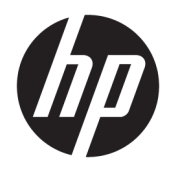

Посібник користувача

© Copyright 2018, 2019 HP Development Company, L.P.

Chrome, Chromebook, Google Cloud Print та Google Диск — це торговельні марки корпорації Google LLC. microSD і логотип microSD — це торговельні марки або зареєстровані торговельні марки SD-3C у США та (або) інших країнах. DisplayPort™ і логотип DisplayPort™ — це торговельні марки, які належать Асоціації з розробки стандартів у галузі відеоелектроніки (VESA®) у США та інших країнах.

Відомості, що містяться у цьому документі, можуть бути змінені без попередження. Єдині гарантії на вироби та послуги HP викладені у недвозначних гарантійних заявах, які супроводжують такі вироби та послуги. Будь-яка інформація, що тут міститься, не може тлумачитися як предмет додаткової гарантії. HP не несе відповідальності за технічні або редакційні помилки чи пропуски, що тут містяться.

Друге видання: листопад 2019 р.

Перше видання: вересень 2018 р.

Номер документа: L41338-BD2

#### **Зауваження щодо пристрою**

У цьому посібнику описано характеристики, притаманні більшості моделей. На вашому комп'ютері деякі функції можуть бути недоступні.

#### **Умови використання програмного забезпечення**

Установлюючи, копіюючи, завантажуючи або в інший спосіб використовуючи будьякий програмний продукт, попередньо інстальований на цьому комп'ютері, ви погоджуєтеся з умовами ліцензійної угоди з кінцевим користувачем (EULA) компанії HP. Якщо ви не приймаєте умови ліцензії, ви зобов'язані повернути невикористаний продукт (апаратне та програмне забезпечення) протягом 14 днів для повного відшкодування відповідно до політики відшкодування, визначеної продавцем.

Щоб отримати докладніші відомості чи подати запит на повне відшкодування, зверніться до продавця.

## **Зауваження щодо умов безпечної експлуатації**

**УВАГА!** Щоб зменшити ймовірність отримання теплових травм або перегрівання комп'ютера, не тримайте комп'ютер безпосередньо на колінах і не закривайте вентиляційні отвори. Використовуйте комп'ютер лише на твердій рівній поверхні. Слідкуйте, щоб інші тверді поверхні, наприклад розташований поруч додатковий принтер, або м'які поверхні, наприклад подушки, килими чи одяг, не перекривали повітряний потік. Також не допускайте, щоб під час роботи адаптер змінного струму контактував зі шкірою або м'якими поверхнями, наприклад подушками, килимами чи одягом. Комп'ютер і адаптер змінного струму відповідають доступному для користувача обмеженню температури поверхні, визначеному стандартами безпеки.

# **Зміст**

 $\overline{\mathbf{3}}$ 

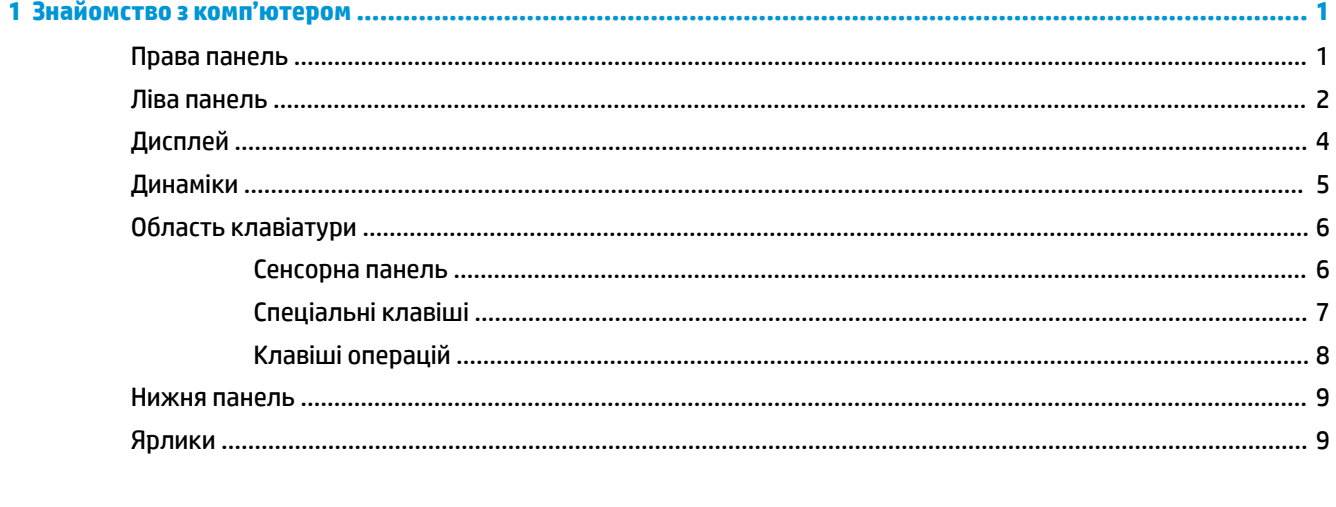

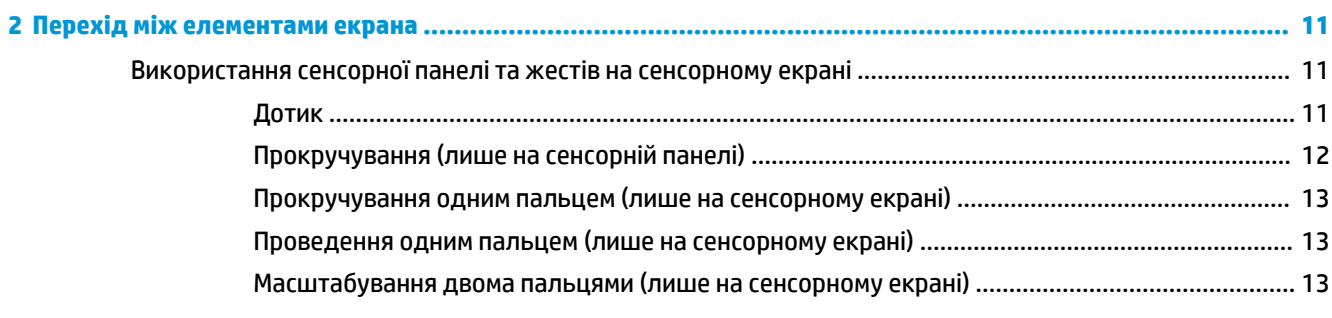

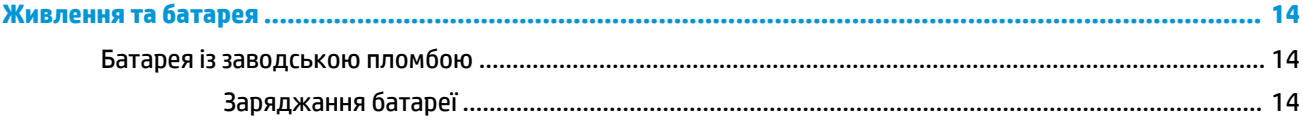

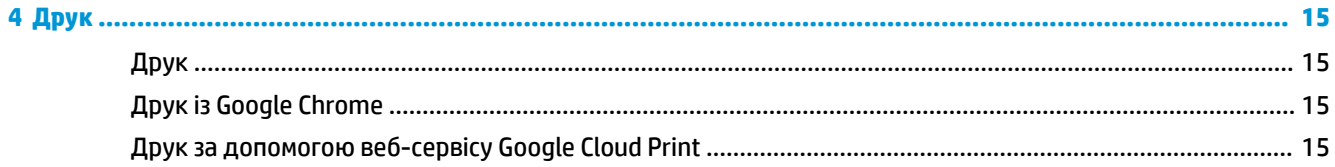

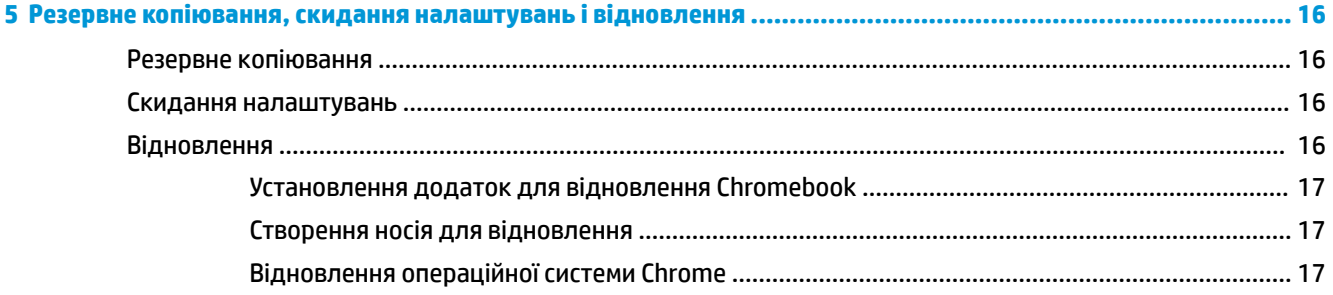

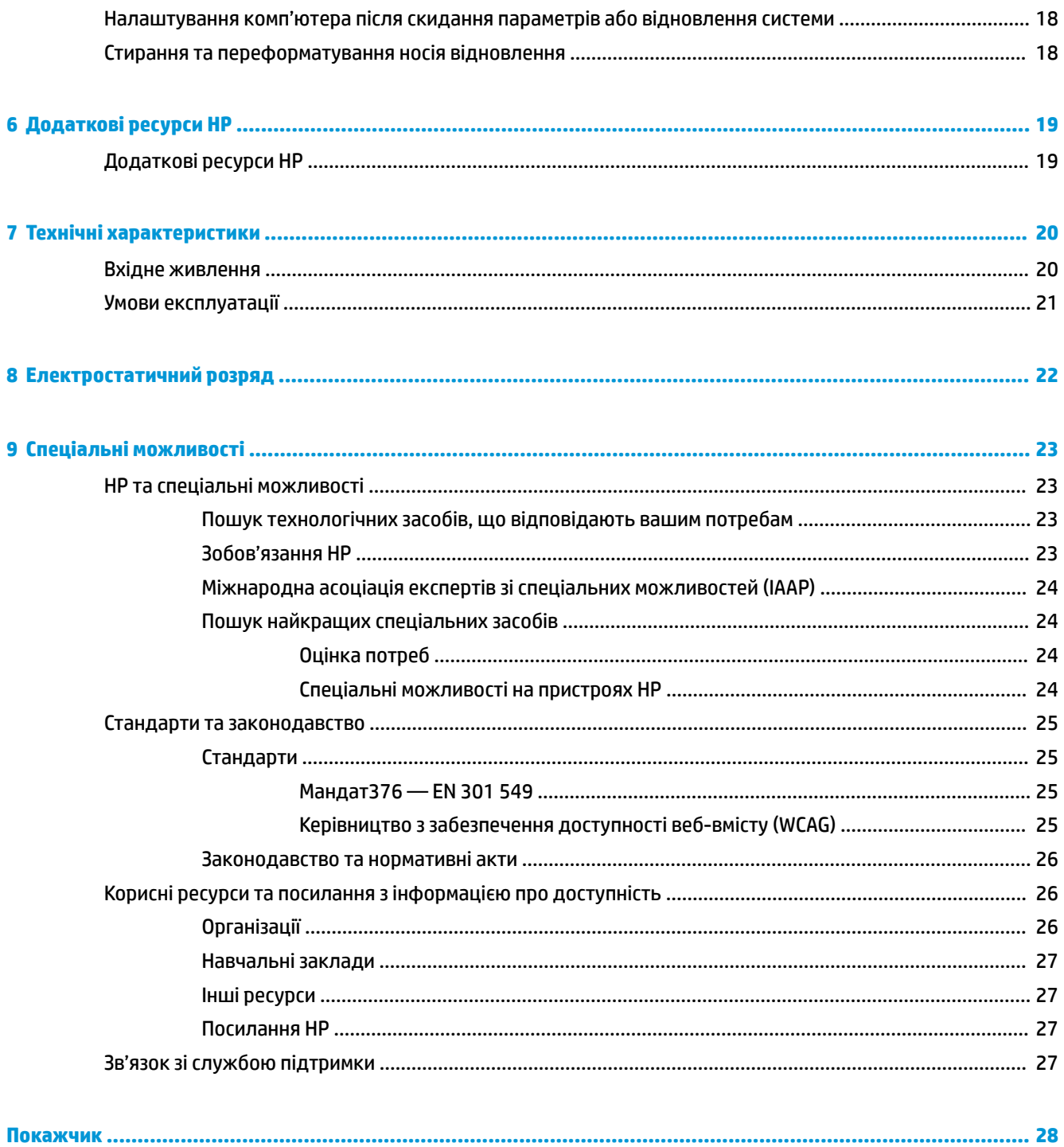

# <span id="page-6-0"></span>**1 Знайомство з комп'ютером**

Цей комп'ютер оснащено компонентами найвищої якості. У цьому розділі містяться відомості про компоненти, їх розташування та принцип роботи.

# **Права панель**

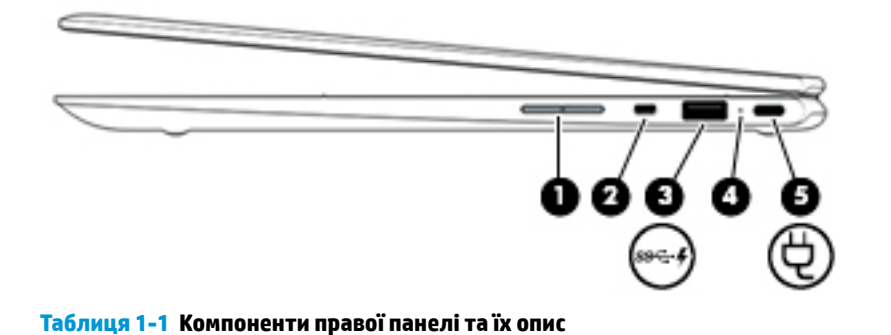

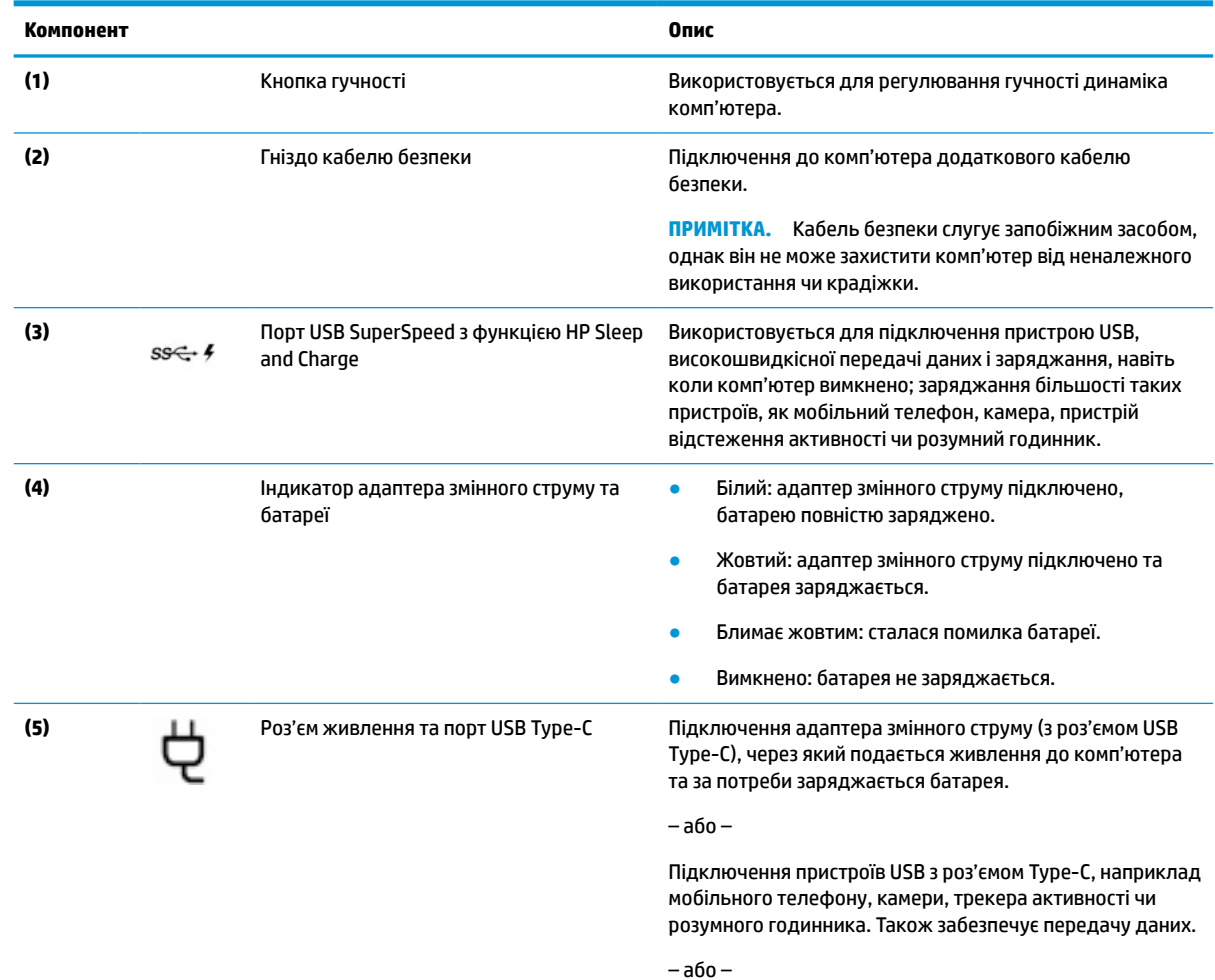

Права панель 1

### <span id="page-7-0"></span>**Таблиця 1-1 Компоненти правої панелі та їх опис (продовження)**

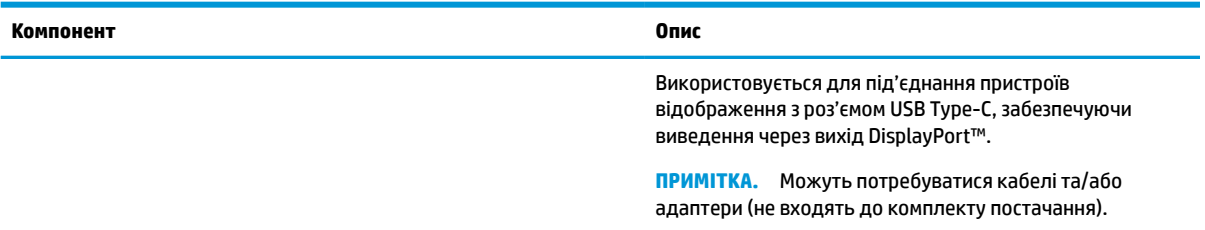

# **Ліва панель**

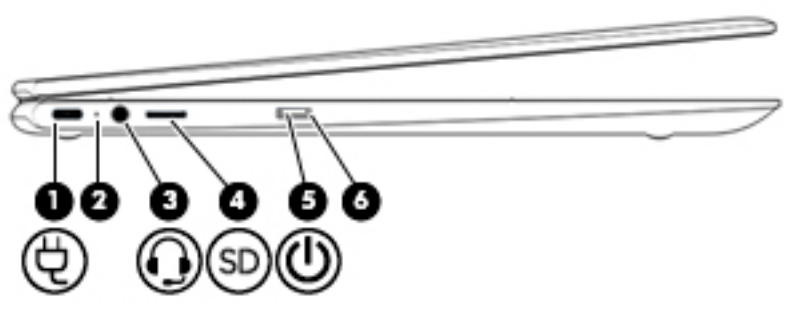

#### **Таблиця 1-2 Компоненти лівої панелі та їх опис**

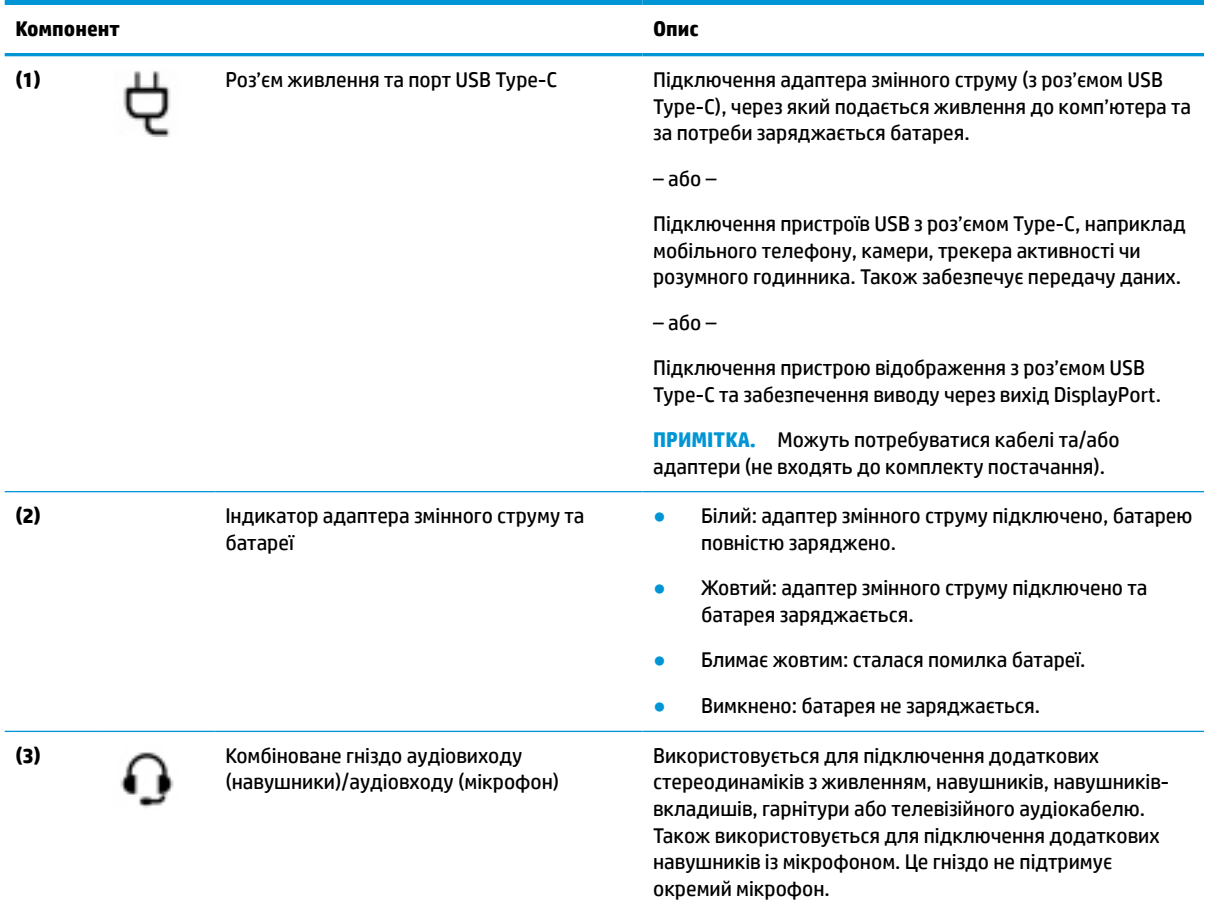

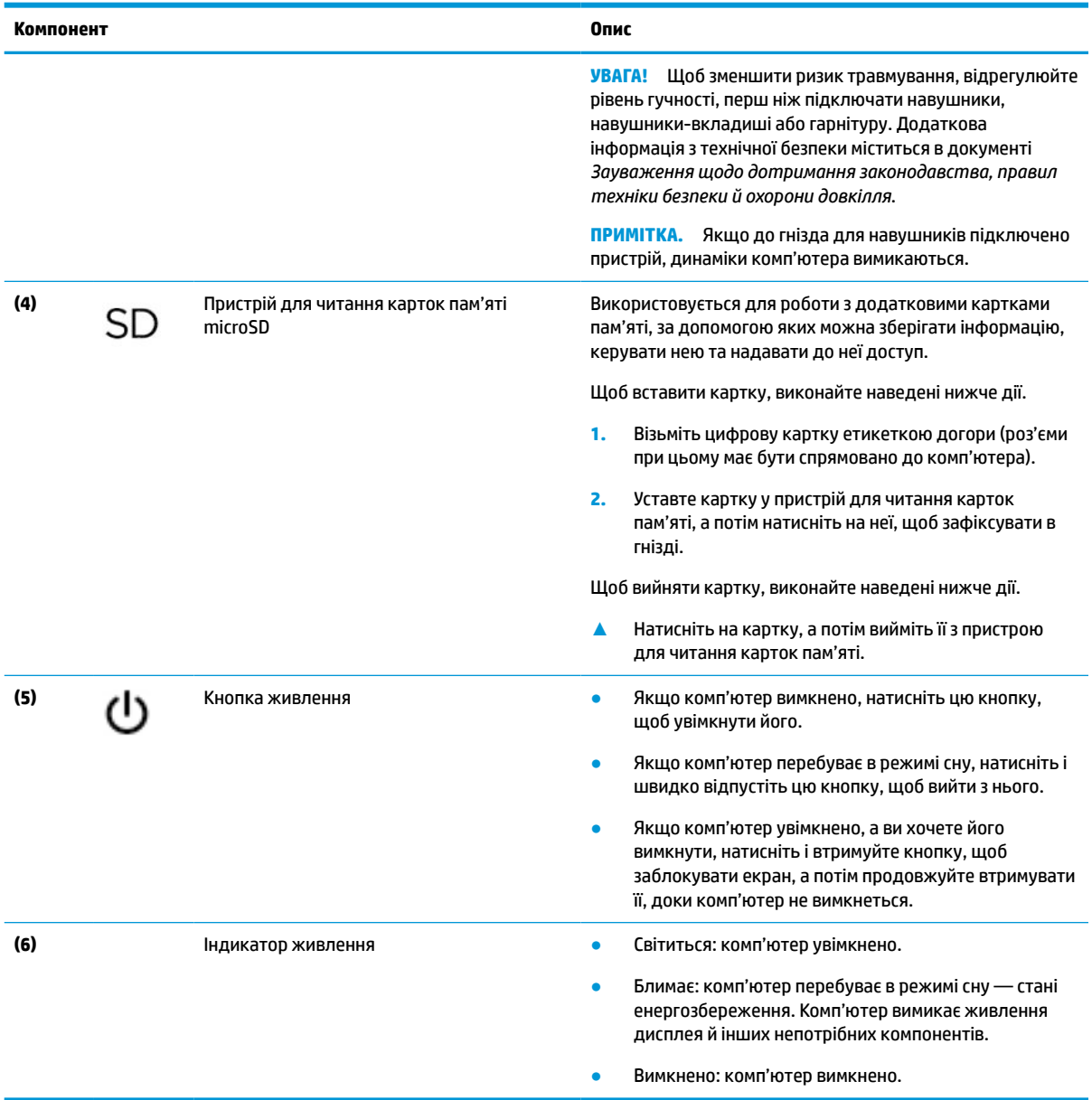

### <span id="page-8-0"></span>**Таблиця 1-2 Компоненти лівої панелі та їх опис (продовження)**

# <span id="page-9-0"></span>**Дисплей**

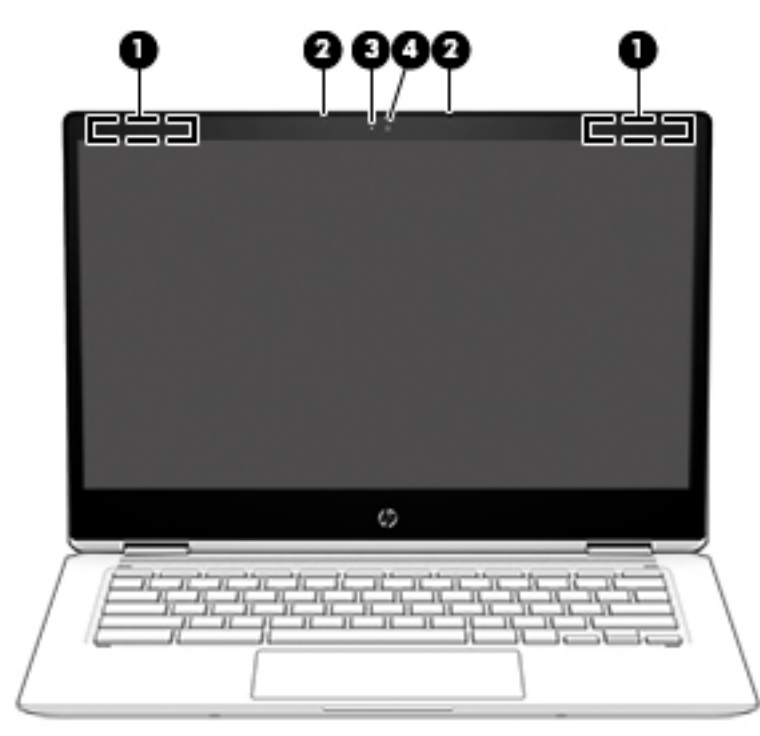

**Таблиця 1-3 Компоненти дисплея та їх опис**

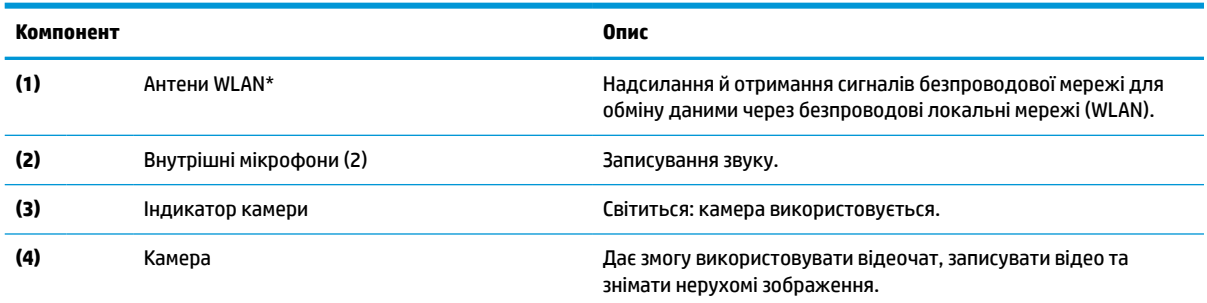

\* Антену не видно ззовні комп'ютера; її розташування залежить від моделі. Для найкращої якості передавання не закривайте перешкодами область навколо антен.

Нормативна інформація стосовно бездротового зв'язку міститься в посібнику *Зауваження щодо дотримання законодавства, правил техніки безпеки й охорони довкілля*, який відповідає вашій країні чи регіону.

Щоб переглянути посібник користувача, перейдіть на сторінку http://www.hp.com/support і дотримуйтеся вказівок, щоб знайти свій продукт. Потім виберіть **Руководства пользователя** (Посібники користувача).

# <span id="page-10-0"></span>**Динаміки**

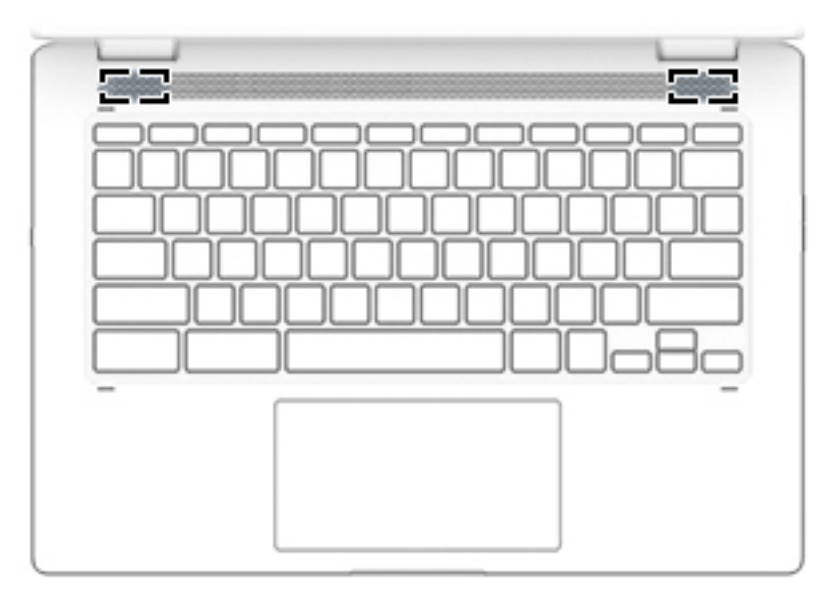

### **Таблиця 1-4 Динаміки та їх описи**

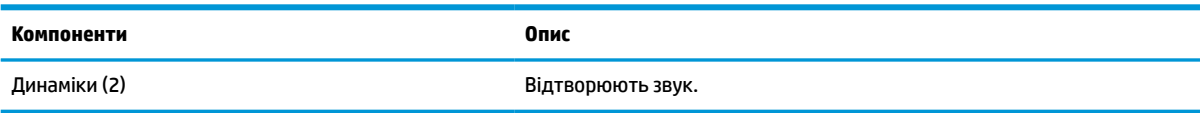

# <span id="page-11-0"></span>**Область клавіатури**

## **Сенсорна панель**

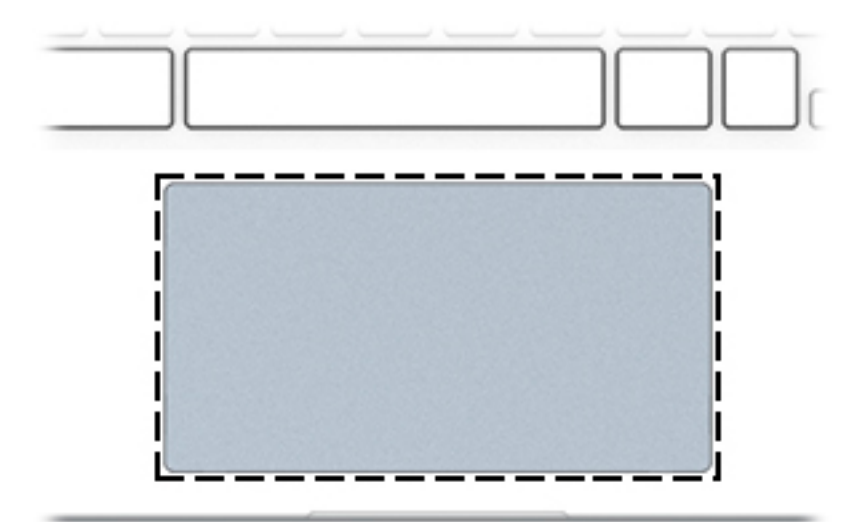

### **Таблиця 1-5 Компоненти сенсорної панелі та їх опис**

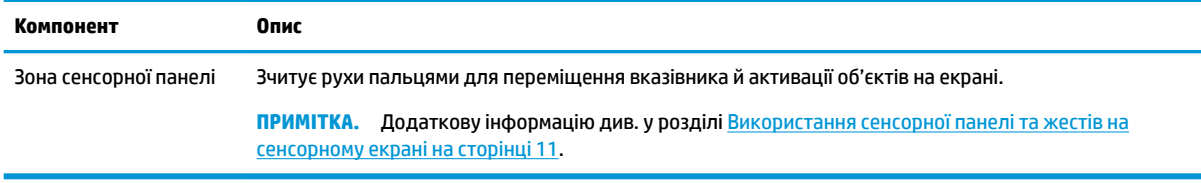

# <span id="page-12-0"></span>**Спеціальні клавіші**

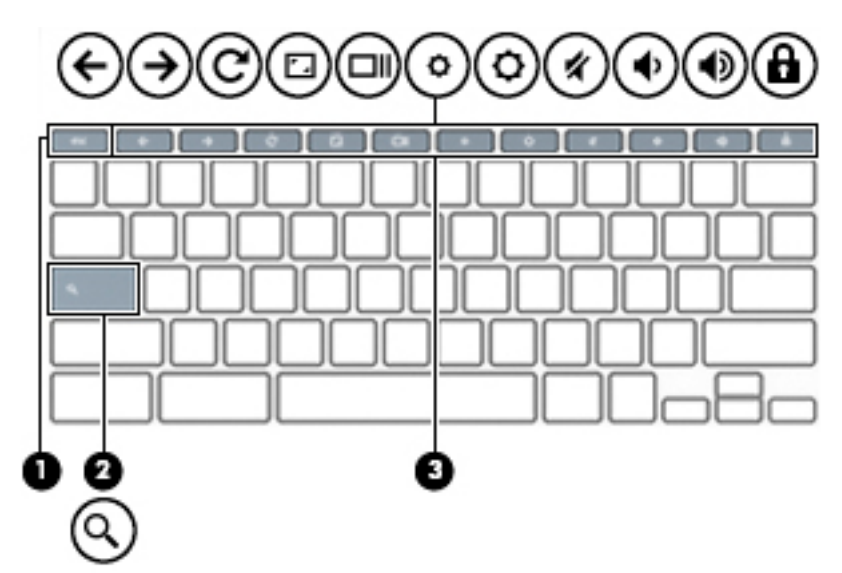

**Таблиця 1-6 Спеціальні клавіші та їх опис**

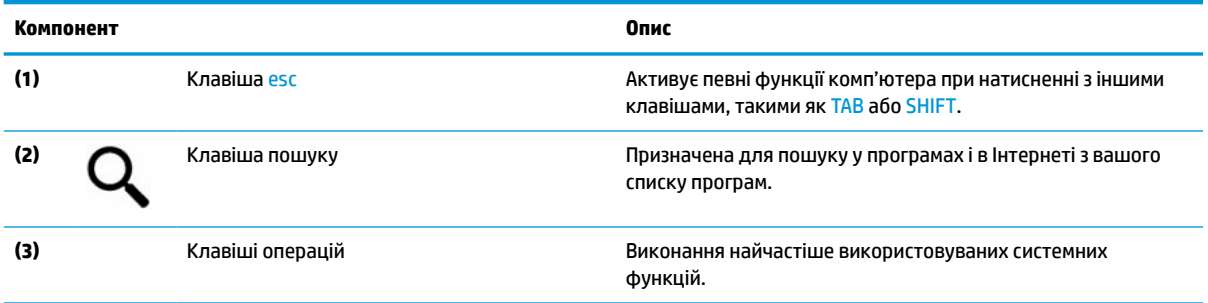

## <span id="page-13-0"></span>**Клавіші операцій**

Клавіша операції виконує функцію, зазначену на її піктограмі. Щоб визначити, які клавіші є на вашому пристрої, див. розділ [Спеціальні клавіші на сторінці 7](#page-12-0).

**▲** Щоб застосувати клавішу операції, натисніть і втримуйте цю клавішу.

Додаткові відомості про функціональні клавіші та сполучення клавіш див. на сторінці <https://support.google.com/chromebook/answer/183101>. Виберіть мову в нижній частині сторінки.

**Таблиця 1-7 Функціональні клавіші та їх опис**

| Піктограма    | Клавіша                                           | Опис                                                                                          |
|---------------|---------------------------------------------------|-----------------------------------------------------------------------------------------------|
|               | Назад                                             | Показ попередньої сторінки з історії браузера.                                                |
| $\frac{1}{C}$ | Уперед                                            | Показ наступної сторінки з історії браузера.                                                  |
|               | Перезавантажити                                   | Перезавантаження поточної сторінки.                                                           |
|               | Повноекранний режим                               | Відкриття сторінки в повноекранному режимі.                                                   |
|               | Відображення програм                              | Відображення відкритих програм.                                                               |
|               |                                                   | ПРИМІТКА. Якщо натиснути цю клавішу разом із клавішею ctrl,<br>система зробить знімок екрана. |
|               | Зменшення яскравості                              | Під час утримання цієї клавіші яскравість екрана поступово<br>зменшується.                    |
|               | Збільшення яскравості                             | Під час утримання цієї клавіші яскравість екрана поступово<br>збільшується.                   |
|               | Вимкнення звуку                                   | Вимкнення звуку динаміка.                                                                     |
|               | Зменшення гучності                                | Під час утримання цієї клавіші гучність динаміка поступово<br>зменшується.                    |
|               | Збільшення гучності                               | Під час утримання цієї клавіші гучність динаміка поступово<br>збільшується.                   |
|               | Екран блокування                                  | Блокування та розблокування екрана.                                                           |
|               | Зменшення яскравості<br>підсвічування клавіатури  | Зменшення яскравості підсвічування клавіатури.                                                |
|               | Збільшення яскравості<br>підсвічування клавіатури | Збільшення яскравості підсвічування клавіатури.                                               |

# <span id="page-14-0"></span>**Нижня панель**

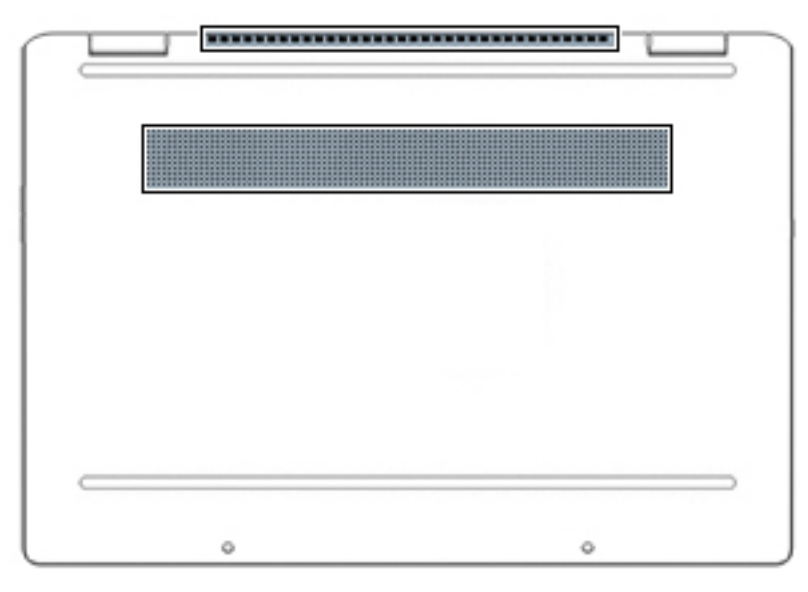

**Таблиця 1-8 Компоненти нижньої панелі та їх опис**

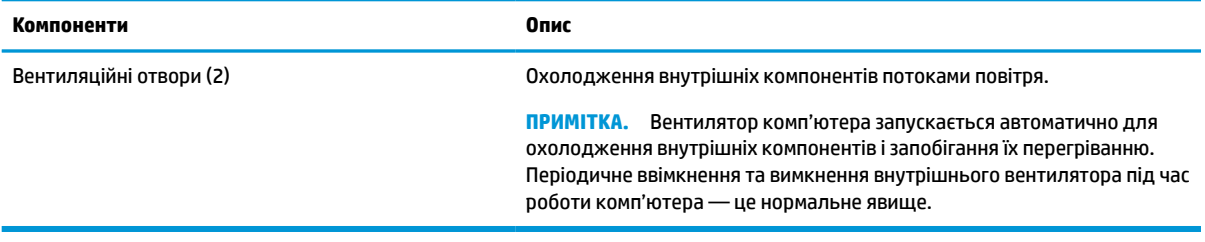

# **Ярлики**

Прикріплені до комп'ютера ярлики містять інформацію, яка може знадобитися під час усунення несправностей системи або закордонної подорожі. Відомості ярлика може бути нанесено на паперову наліпку або безпосередньо на пристрій.

**ВАЖЛИВО.** Ярлики, описані в цьому розділі, можна знайти в таких місцях: на нижній панелі комп'ютера, усередині відділення для батареї, під кришкою відділення для обслуговування, на задній панелі дисплея або на нижній панелі підставки планшета.

● Сервісний ярлик—містить важливу інформацію для ідентифікації комп'ютера. У разі звернення до служби підтримки у вас можуть запитати серійний номер, номер пристрою та номер моделі. Знайдіть розташування цієї інформації, перш ніж звертатися до служби підтримки.

Нижче зображено приклади сервісних ярликів. Див. ілюстрацію, що найбільше відповідає вигляду ярлика на вашому комп'ютері.

<span id="page-15-0"></span>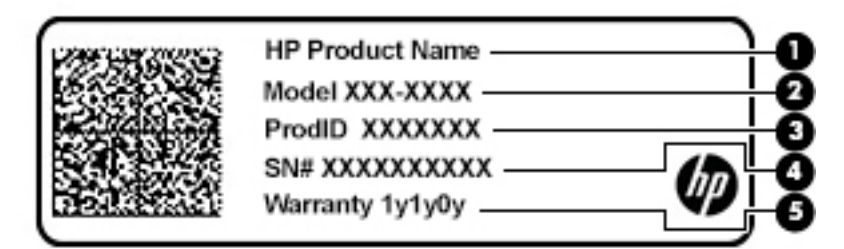

#### **Таблиця 1-9 Складові сервісної наклейки**

#### **Компонент**

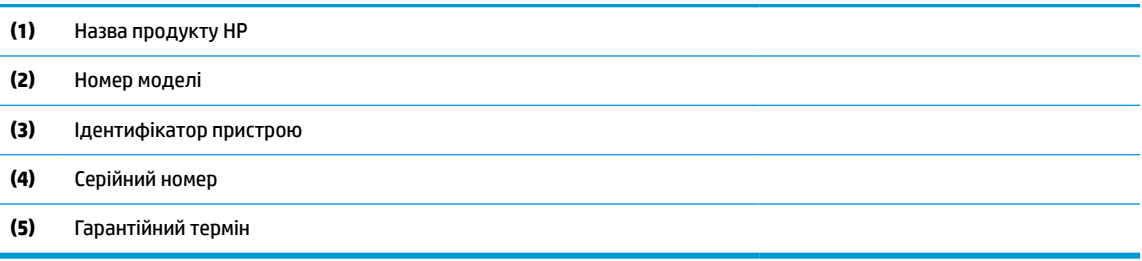

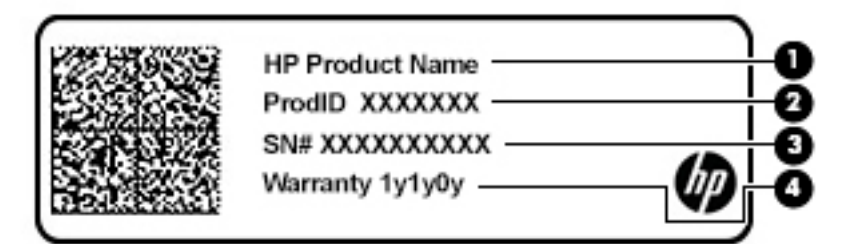

#### **Таблиця 1-10 Складові сервісної наклейки**

#### **Компонент**

- **(1)** Назва продукту HP
- **(2)** Ідентифікатор пристрою
- **(3)** Серійний номер
- **(4)** Гарантійний термін
- Етикетка з регулятивною інформацією—містить нормативну інформацію про комп'ютер.
- Ярлики сертифікації бездротового обладнання—містять інформацію про додаткові бездротові пристрої, а також позначки про схвалення для певних країн, у яких затверджено використання цих пристроїв.

# <span id="page-16-0"></span>**2 Перехід між елементами екрана**

Далі описано, як можна переходити між елементами екрана комп'ютера.

- За допомогою дотиків безпосередньо на екрані комп'ютера
- Використання жестів на сенсорній панелі

# **Використання сенсорної панелі та жестів на сенсорному екрані**

Сенсорна панель дає змогу переходити між елементами екрана комп'ютера та керувати вказівником за допомогою простих жестів. Щоб переходити між елементами сенсорного екрана (лише в деяких продуктах), торкайтеся безпосередньо екрана, використовуючи дотики, описані в цьому розділі.

## **Дотик**

За допомогою жесту дотику або подвійного дотику можна вибрати чи відкрити елемент на екрані.

Наведіть курсор на елемент на екрані та торкніться пальцем у зоні сенсорної панелі, щоб вибрати його. Двічі торкніться елемента, щоб відкрити його.

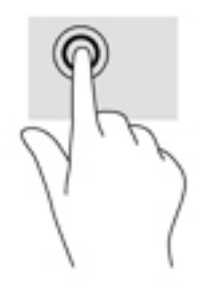

Щоб відкрити контекстне меню, торкніться двома пальцями зони сенсорної панелі або сенсорного екрана.

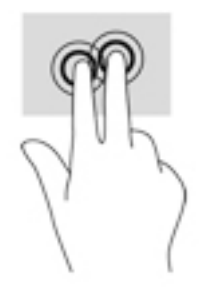

## <span id="page-17-0"></span>**Прокручування (лише на сенсорній панелі)**

Прокручування зручно використовувати для переміщення сторінкою або зображенням угору, униз, праворуч і ліворуч. Прокручування двома пальцями ліворуч або праворуч зручно використовувати для прокручування екрана, якщо є додатковий вміст на будь-якій зі сторін. Також цей жест дає змогу переміщатися назад і вперед в історії веб-браузера.

● Покладіть два пальці на сенсорну панель на певній відстані один від одного та перетягуйте їх вгору, вниз, ліворуч або праворуч.

**ПРИМІТКА.** Швидкість прокручування залежить від швидкості руху пальців.

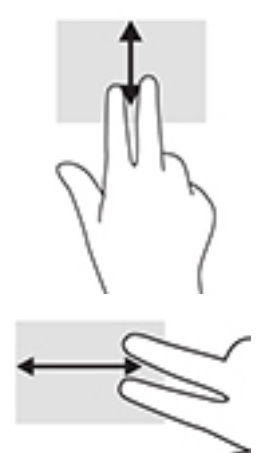

● Для переходу між відкритими вкладками в Chrome проведіть трьома пальцями ліворуч або праворуч по зоні сенсорній панелі.

## <span id="page-18-0"></span>**Прокручування одним пальцем (лише на сенсорному екрані)**

Прокручуйте екран ліворуч або праворуч одним пальцем, щоб переходити між записами в історії веббраузера.

- Покладіть палець на сенсорний екран, а потім посуньте його ліворуч або праворуч.
- **ПРИМІТКА.** Швидкість прокручування залежить від швидкості руху пальців.

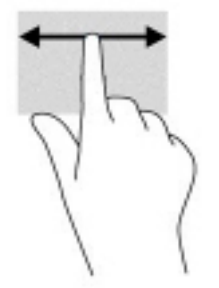

## **Проведення одним пальцем (лише на сенсорному екрані)**

Проведіть одним пальцем угору, щоб приховати чи показати полицю. На полиці містяться ярлики популярних програм, завдяки чому їх легше шукати.

Покладіть палець на нижню частину екрана, швидко проведіть ним трохи вгору та приберіть палець.

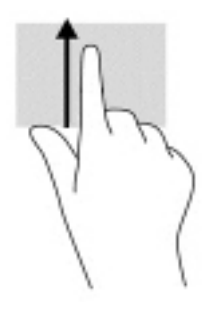

## **Масштабування двома пальцями (лише на сенсорному екрані)**

Зводячи або розводячи два пальці, можна масштабувати зображення й текст.

- Щоб зменшити масштаб, поставте два розведені пальці на сенсорний екран, а потім зведіть їх.
- Щоб збільшити масштаб, поставте два зведені пальці на сенсорний екран, а потім розведіть їх.

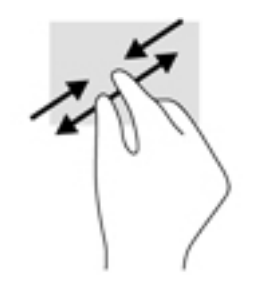

# <span id="page-19-0"></span>**3 Живлення та батарея**

# **Батарея із заводською пломбою**

Для цього пристрою не передбачена легка заміна батареї. Унаслідок виймання або заміни батареї гарантія може втратити чинність. Якщо батарея швидко розряджається, зв'яжіться зі службою технічної підтримки. Якщо термін служби батареї закінчився, не викидайте її разом із побутовими відходами. Дотримуйтеся правил і норм утилізації батареї у вашому регіоні.

## **Заряджання батареї**

- **1.** Підключіть адаптер змінного струму до комп'ютера.
- **2.** Перевірте, чи батарея заряджається: мають світитись індикатори батареї й адаптера змінного струму. Індикатор розташований на правій або лівій панелі комп'ютера поруч із роз'ємом живлення.

#### **Таблиця 3-1 Індикатори стану заряджання батареї**

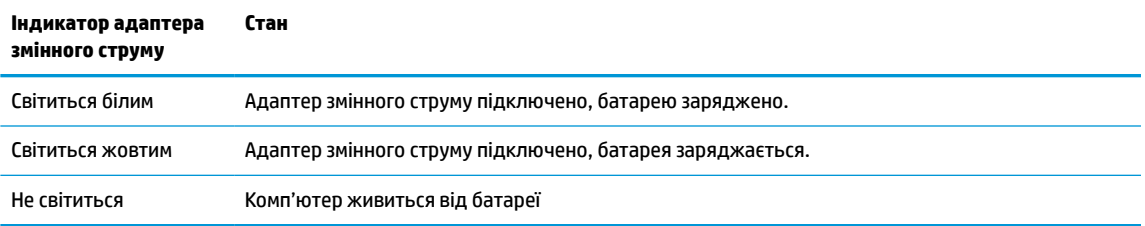

**3.** Не відключайте адаптер змінного струму, коли батарея заряджається, доки індикатори батареї й адаптера змінного струму не почнуть світитися білим.

# <span id="page-20-0"></span>**4 Друк**

# **Друк**

Далі вказано засоби, за допомогою яких можна виконати друк із комп'ютера.

- Друк із Google Chrome за допомогою програми HP Print for Chrome<sup>TM</sup>.
- Веб-сервіс Google Cloud Print™.
- **ПРИМІТКА.** Якщо використовується HP Print for Chrome, принтер неможливо буде зареєструвати в Google Cloud Print.

# **Друк із Google Chrome**

Для друку з Google Chrome використовуйте програму HP Print for Chrome. Інсталювати цю програму можна з інтернет-магазину Chrome. Додаткову інформацію див. на веб-сайті компанії HP.

- **1.** Перейдіть за посиланням<http://www.hp.com/support>.
- **2.** У полі **Поиск в нашей библиотеке знаний** (Пошук в нашій бібліотеці знань) введіть Печать с помощью приложения HP Print for Chrome (Друк за допомогою програми HP Print for Chrome), а потім дотримуйтесь інструкцій на екрані.

# **Друк за допомогою веб-сервісу Google Cloud Print**

Google Cloud Print — це безкоштовний веб-сервіс, який дає змогу безпечно друкувати документи й фотографії з комп'ютера. Умови та правила використання Google Cloud Print див. на веб-сайті компанії HP.

- **1.** Перейдіть за посиланням<http://www.hp.com/support>.
- **2.** У полі **Поиск в нашей библиотеке знаний** (Пошук в нашій бібліотеці знань) введіть Подключение и использование виртуального принтера Google (Підключення та використання Google Cloud Print), а потім дотримуйтесь інструкцій на екрані.

# <span id="page-21-0"></span>**5 Резервне копіювання, скидання налаштувань і відновлення**

# **Резервне копіювання**

Можна створювати резервні копії даних на додаткових пристроях USB, картках пам'яті SD або на Google ДискуTM. Докладні відомості про створення резервних копій можна знайти, перейшовши за посиланням [http://www.support.google.com.](http://www.support.google.com)

# **Скидання налаштувань**

**Е ВАЖЛИВО.** Якщо застосувати скидання до заводських параметрів, усі дані на жорсткому диску комп'ютера, зокрема файли в папці завантажень, буде видалено. Перш ніж скидати налаштування, створіть резервні копії файлів на додатковому пристрої USB, картці пам'яті SD або на Google Диску. Якщо застосувати скидання до заводських параметрів, файли на Google Диску або зовнішньому пристрої збереження даних не буде видалено.

Скинути налаштування можна в таких випадках:

- Відображається відповідне повідомлення: «Сбросьте настройки на этом устройстве Chrome» (Скиньте налаштування цього пристрою Chrome).
- Виникли проблеми з профілем користувача або параметрами.
- Після перезавантаження комп'ютера все одно виникають проблеми.
- Потрібно передати комп'ютер іншій особі.

Щоб скинути налаштування комп'ютера:

- **1.** У меню **Настройки** (Налаштування) виберіть **Дополнительно** (Розширені).
- **2.** У розділі **Powerwash** виберіть **Powerwash**.
- **3.** Натисніть **Перезапустити**, а потім увійдіть в обліковий запис Google.
- **ПРИМІТКА.** Обліковий запис, у який ви ввійшли після скидання налаштувань, вважатиметься обліковим записом власника.
- **4.** Щоб скинути налаштування комп'ютера, дотримуйтеся вказівок на екрані.
- **5.** Коли скидання завершиться, налаштуйте комп'ютер і перевірте, чи проблему вирішено.

## **Відновлення**

Якщо ваша операційна система Chrome працює неправильно, можна відновити її. У такому разі операційну систему та програми буде установлено повторно, а оригінальні заводські параметри відновлено. Локально збережені файли та мережі видаляються для всіх облікових записів. Відновлення системи не позначиться на облікових записах Google і даних, синхронізованих із Google Диском.

- <span id="page-22-0"></span>**ै ВАЖЛИВО.** Під час відновлення системи видаляються всі дані з жорсткого диска комп'ютера, зокрема завантажені файли. Якщо це можливо, створіть резервні копії файлів, перш ніж відновлювати систему.
- **ПРИМІТКА.** Додаткові відомості про відновлення системи на комп'ютері див. на сторінці [http://www.support.google.com.](http://www.support.google.com)

Відновлення можна запускати, якщо:

- Ви підготували пристрій USB або картку пам'яті SD обсягом принаймні 4 ГБ. У ході створення носія для відновлення всі дані з пристрою збереження даних буде видалено, тому потрібно заздалегідь створити резервні копії всіх файлів.
- На комп'ютері є доступ до Інтернету. Ви також повинні мати права адміністратора комп'ютера.
- Доступний адаптер змінного струму для комп'ютера. Під час відновлення комп'ютер має бути під'єднаний до джерела змінного струму.
- На екрані комп'ютера відображається повідомлення «Chrome OS отсутствует или повреждена» (ОС Chrome відсутня або пошкоджена). Якщо таке повідомлення не відображається:
	- увімкніть комп'ютер, натисніть і утримуйте клавіші esc+f3, а тоді натисніть кнопку живлення. Комп'ютер перезавантажиться і на екрані відобразиться повідомлення «Chrome OS is missing or damaged» (Chrome OS відсутня або пошкоджена).

## **Установлення додаток для відновлення Chromebook**

ChromebookTM Recovery Utility — це програма для відновлення оригінальної операційної системи і встановлених на заводі програм. Цю утиліту можна установити з веб-магазину Chrome на будь-якому комп'ютері.

Щоб установити додаток для відновлення Chromebook:

**▲** У веб-магазині Chrome введіть пошуковий запит відновлення chrome, у списку програм виберіть **Додаток для відновлення Chromebook** і дотримуйтеся вказівок на екрані.

## **Створення носія для відновлення**

Носій для відновлення можна використовувати для повторного встановлення оригінальної операційної системи та програм, інстальованих на заводі.

Щоб створити носій для відновлення системи:

- **1.** Увімкніть комп'ютер, який має доступ до Інтернету.
- $\mathbb{R}^n$  **примітка.** Ви повинні мати права адміністратора комп'ютера.
- **2.** Натисніть значок **Панель запуска** (Оболонка) і виберіть **Все приложения** (Усі додатки).
- **3.** У вікні додатків виберіть **Восстановление** (Відновлення), а потім **Начало работы** (Початок роботи).
- **4.** Дотримуйтеся вказівок на екрані, щоб створити носій для відновлення.
- $\mathbb{F}$  примітка. Усі дані та розділи на носії для відновлення буде видалено. Не виймайте пристрій USB або картку пам'яті SD, доки процес не завершиться.

## **Відновлення операційної системи Chrome**

Відновлення операційної системи Chrome OS на комп'ютері за допомогою створеного носія відновлення:

- <span id="page-23-0"></span>**1.** Відключіть від комп'ютера всі зовнішні пристрої, вставте вилку кабелю живлення в розетку електромережі, а потім увімкніть комп'ютер.
- **2.** Щоб перейти в режим відновлення, натисніть і утримуйте клавіші esc+f3, а тоді натисніть кнопку живлення. При відображенні екрана «Chrome OS is missing or damaged» (Chrome OS відсутня або пошкоджена) вставте носії відновлення в комп'ютер. Процедура відновлення почнеться відразу.
- **3.** Зачекайте, доки Chrome не перевірить цілісність носія для відновлення.
- **ПРИМІТКА.** Якщо потрібно скасувати відновлення системи під час перевірки, натисніть і втримуйте кнопку живлення, доки комп'ютер не вимкнеться. Коли перевірка завершиться, не переривайте процедуру відновлення системи.
- **Э ПРИМІТКА.** Якщо з'явиться повідомлення про помилку, можливо, знадобиться запустити утиліту відновлення Chrome іще раз або використати інший пристрій USB чи картку пам'яті SD.
- **4.** Коли з'явиться повідомлення «Восстановление системы завершено» (Відновлення системи завершено), носій для відновлення можна буде вийняти.

Комп'ютер перезавантажиться, а ОС Chrome повторно встановиться.

# **Налаштування комп'ютера після скидання параметрів або відновлення системи**

Після скидання параметрів або відновлення системи виконайте початкове налаштування. Щоб переглянути додаткові відомості про налаштування комп'ютера, перейдіть за посиланням [http://www.support.google.com.](http://www.support.google.com)

# **Стирання та переформатування носія відновлення**

Коли створюється носій для відновлення, пристрій USB або картка пам'яті SD форматується. Якщо ви хочете повторно використовувати свій пристрій USB або картку пам'яті SD для зберігання файлів, після відновлення системи потрібно буде стерти носій. Виконайте інструкції цього розділу, щоб стерти носій для відновлення за допомогою додаток для відновлення Chromebook.

- **1.** Натисніть значок **Панель запуска** (Оболонка) і виберіть **Все приложения** (Усі додатки).
- **2.** У вікні додатків виберіть **Восстановление** (Відновлення).
- **3.** Натисніть значок **Настройки** (Налаштування) і виберіть **Очистить носитель для восстановления**  (Стерти носій відновлення).
- **4.** Виберіть підключений пристрій USB або карту пам'яті SD, натисніть **Продолжить** (Продовжити), а потім виберіть **Очистить сейчас** (Стерти зараз).
- **5.** Після стирання носія відновлення натисніть кнопку **Готово**, щоб закрити програму Chromebook Recovery Utility, а потім видалить пристрій USB або карту пам'яті SD.

Носій готовий до форматування за допомогою засобу форматування операційної системи.

# <span id="page-24-0"></span>**6 Додаткові ресурси HP**

# **Додаткові ресурси HP**

У таблиці нижче наведено відомості про ресурси з описом продукту, практичними порадами, інструкціями, а також іншою корисною інформацією.

### **Таблиця 6-1 Додаткові відомості**

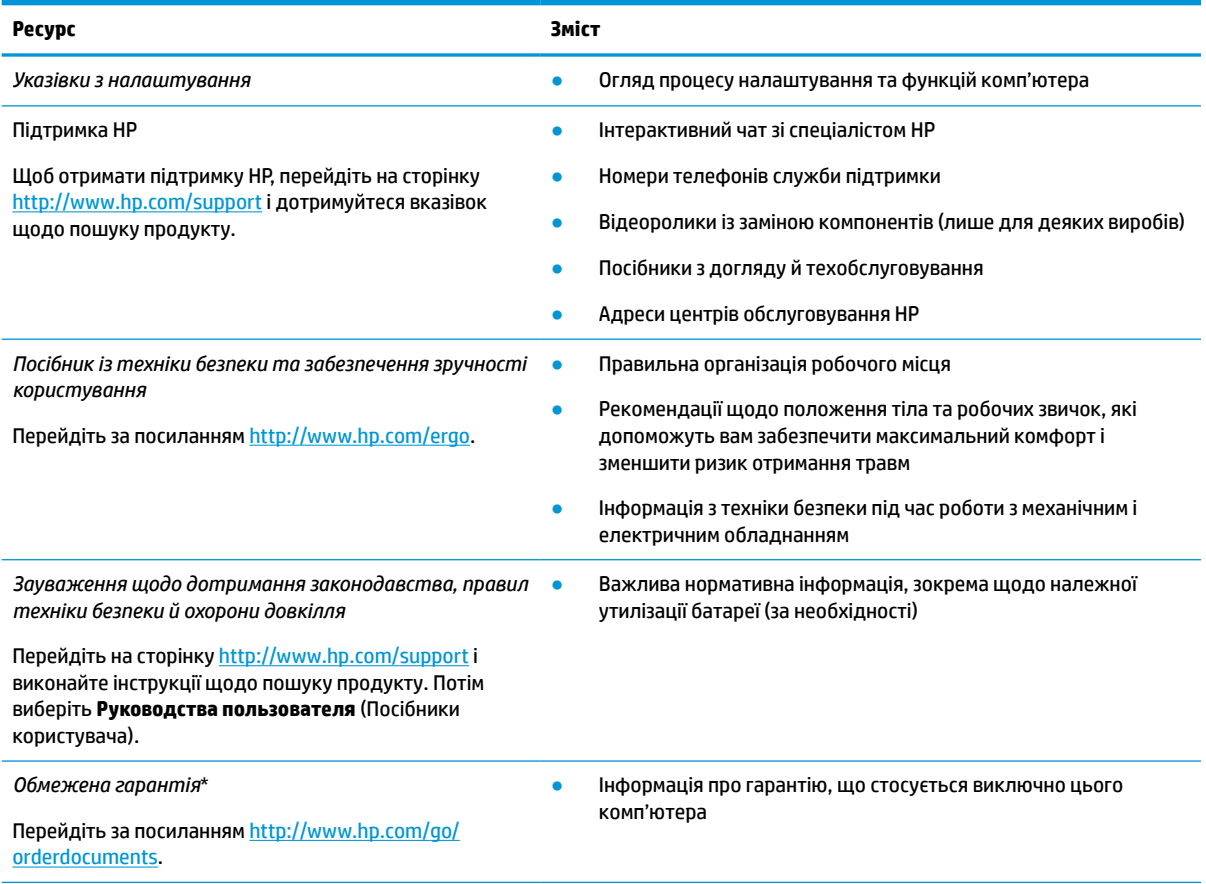

\* У деяких країнах і регіонах до комплекту поставки може входити друкована версія обмеженої гарантії HP. У деяких країнах і регіонах, де друкована версія гарантії не надається, можна замовити такий примірник на сторінці [http://www.hp.com/go/](http://www.hp.com/go/orderdocuments) [orderdocuments.](http://www.hp.com/go/orderdocuments) Щодо пристроїв, придбаних в Азіатсько-Тихоокеанському регіоні, можна написати компанії HP на адресу: POD, PO Box 161, Kitchener Road Post Office, Singapore (Сінгапур) 912006. Укажіть назву продукту, своє ім'я, номер телефону та поштову адресу.

# <span id="page-25-0"></span>**7 Технічні характеристики**

# **Вхідне живлення**

Відомості про живлення, надані в цьому розділі, можуть знадобитися під час подорожей за кордон.

Комп'ютер живиться від постійного струму (джерела змінного або постійного струму). Діапазон номінальних параметрів джерела змінного струму: 100–240 В, 50–60 Гц. Хоча комп'ютер можна підключати до окремого джерела живлення постійного струму, необхідно використовувати адаптер змінного струму або джерело постійного струму, що постачається та схвалено компанією HP для цього комп'ютера.

Комп'ютер може живитися від постійного струму з наведеними нижче параметрами. Робоча напруга та струм відрізняються залежно від платформи. Відомості про робочу напругу та струм комп'ютера наведено на етикетці з нормативною інформацією.

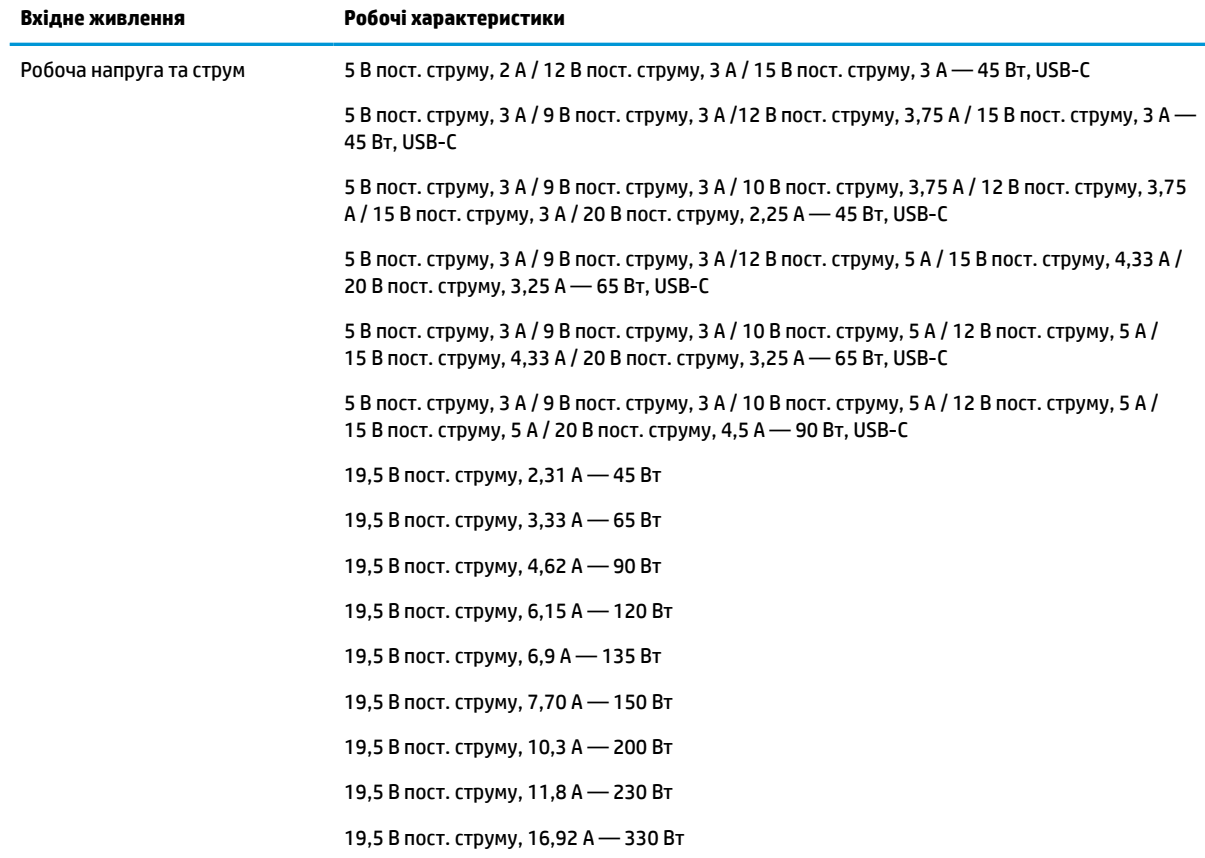

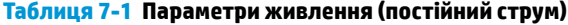

Штекер зовнішнього джерела живлення HP (постійний струм) (лише на деяких моделях)

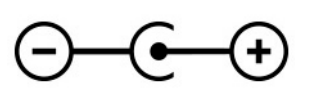

<span id="page-26-0"></span>**第 <mark>ПРИМІТКА.</mark> Цей продукт розроблено для енергосистем IT в Норвегії з лінійною напругою, яка не** перевищує середньоквадратичне значення 240 В.

# **Умови експлуатації**

### **Таблиця 7-2 Характеристики умов експлуатації**

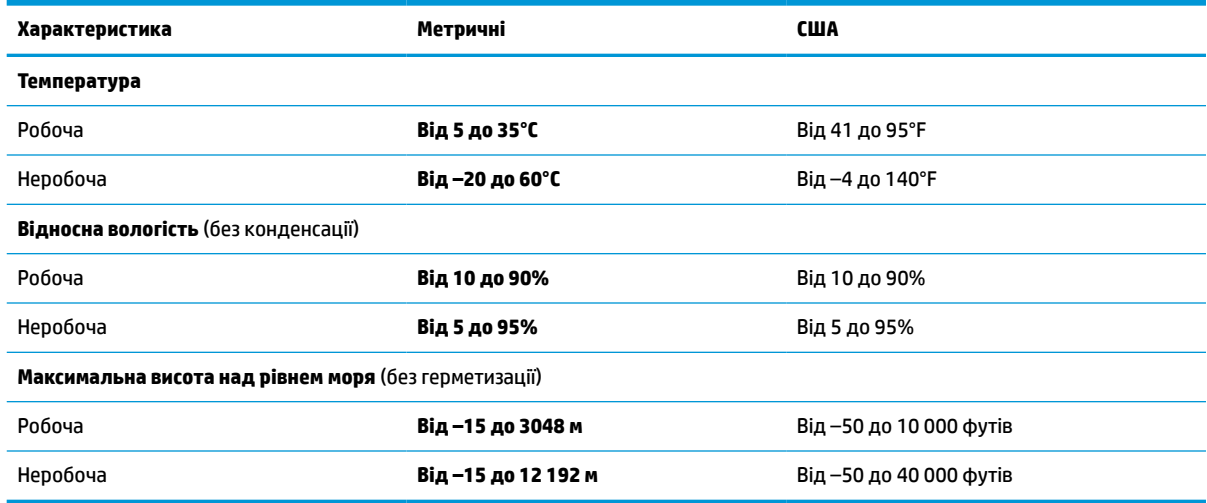

# <span id="page-27-0"></span>**8 Електростатичний розряд**

Електростатичний розряд — це вивільнення статичної електрики під час контакту двох об'єктів, наприклад, удар, який можна отримати йдучи по килиму й узявшись за металеву дверну ручку.

Вивільнення статичної електрики через пальці чи інші електростатичні провідники може призвести до пошкодження електронних компонентів.

<u>∭</u>2° <mark>ВАЖЛИВО.</mark> Щоб зменшити ризик пошкодження комп'ютера, пристрою для читання дисків або втрати даних, перегляньте наведені нижче застереження.

- Якщо в інструкціях із видалення чи установлення вказано відключити комп'ютер від джерела струму, спочатку переконайтеся, що його належно заземлено.
- До установки тримайте компоненти в спеціальних контейнерах, що захищають від електростатичного розряду.
- Уникайте дотику до контактів, електропроводки та мікросхем. Якомога менше торкайтесь електронних компонентів.
- Використовуйте ненамагнічені інструменти.
- Перш ніж розпочати роботу з компонентами, зніміть статичний заряд, торкнувшись нефарбованої металевої поверхні.
- Вийняті компоненти зберігайте в контейнерах, захищених від електростатики.

# <span id="page-28-0"></span>**9 Спеціальні можливості**

# **HP та спеціальні можливості**

HP цінить різноманіття, інклюзивність і високу якість трудового й особистого життя, тому це впливає на все, що робить наша компанія. HP прагне створити інклюзивне середовище, яке поєднує людей з усього світу за допомогою технологій.

## **Пошук технологічних засобів, що відповідають вашим потребам**

Технології допомагають людям повністю реалізувати свій потенціал. Спеціальні засоби усувають перешкоди й дають змогу вільно почувати себе вдома, на роботі та в суспільстві. Вони допомагають повною мірою використовувати й розширювати функціональні можливості обладнання електронних та інформаційних технологій. Додаткову інформацію див. у розділі [Пошук найкращих спеціальних засобів](#page-29-0) [на сторінці 24](#page-29-0).

## **Зобов'язання HP**

Компанія HP прагне створювати продукти й послуги, доступні для людей з обмеженими можливостями. Ми працюємо над тим, щоб забезпечити рівні можливості, і це допомагає нам зробити технології доступними для всіх.

Мета HP — розробляти, виготовляти та випускати на ринок продукти й послуги, якими можуть ефективно користуватися всі, зокрема люди з обмеженими можливостями, за допомогою допоміжних пристроїв або без них.

Щоб досягти цього, ми створили Політику спеціальних можливостей, де описано сім найважливіших пунктів, на які орієнтується компанія у своїй роботі. Усі керівники та працівники HP мають підтримувати описані нижче цілі та дотримуватися процедур їх впровадження відповідно до своїх ролей і обов'язків.

- Підвищити в компанії HP рівень обізнаності про проблеми людей з обмеженими можливостями та надати працівникам знання, необхідні для розробки, виробництва, випуску на ринок і надання доступних продуктів і послуг.
- Розробити вказівки щодо спеціальних можливостей продуктів і послуг та зобов'язати групи з розробки продуктів їх упроваджувати, якщо це є конкурентоспроможним і можливим з технічної та економічної точки зору.
- Залучати людей з обмеженими можливостями до створення вказівок щодо спеціальних можливостей, а також до розробки та тестування продуктів і послуг.
- Розробляти документи з підтримкою спеціальних можливостей і надавати інформацію про продукти й послуги HP користувачам у доступній формі.
- Налагоджувати зв'язки з провідними постачальниками спеціальних засобів і рішень.
- Підтримувати внутрішні та зовнішні дослідження й розробки з метою розвитку спеціальних засобів, що використовуються в продуктах і послугах HP.
- Підтримувати та оновлювати галузеві стандарти й вказівки щодо спеціальних можливостей.

## <span id="page-29-0"></span>**Міжнародна асоціація експертів зі спеціальних можливостей (IAAP)**

Міжнародна асоціація експертів зі спеціальних можливостей (International Association of Accessibility Professionals, IAAP) — це некомерційна асоціація, орієнтована на підвищення обізнаності про спеціальні можливості шляхом налагодження зв'язків, навчання та сертифікації. Мета цієї організації — допомогти експертам у галузі спеціальних можливостей досягти кар'єрних успіхів і дозволити підприємствам ефективніше інтегрувати спеціальні можливості в свої продукти та інфраструктуру.

Компанія HP є засновником IAAP. Разом з іншими організаціями ми намагаємося привернути увагу якомога більшої кількості людей до спеціальних можливостей. Це зобов'язання допомагає HP досягти поставленої мети — розробляти, виготовляти та випускати на ринок продукти й послуги, якими можуть ефективно користуватися люди з обмеженими можливостями.

IAAP допомагає звичайним людям, студентам і організаціям по всьому світу обмінюватися знанням. Якщо ви бажаєте отримати додаткову інформацію, приєднатися до онлайн-спільноти, підписатися на новини та дізнатися про умови вступу до організації, перейдіть за посиланням <http://www.accessibilityassociation.org>.

## **Пошук найкращих спеціальних засобів**

Усі, зокрема люді з обмеженими можливостями та люди похилого віку, повинні мати можливість спілкуватися, виражати себе та обмінюватися інформацією зі світом за допомогою сучасних технологій. HP прагне підвищити рівень обізнаності про спеціальні можливості як всередині компанії, так і серед своїх клієнтів i партнерів. Різноманітні спеціальні засоби (наприклад, великі шрифти, які легко читати, функція розпізнавання голосу, що дає змогу керувати пристроєм за допомогою голосу, а також інші спеціальні засоби, які допомагають у певних ситуаціях) полегшують користування продуктами HP. Як вибрати те, що підходить саме вам?

### **Оцінка потреб**

Технології допомагають людині повністю реалізувати свій потенціал. Спеціальні засоби усувають перешкоди й дають змогу вільно почувати себе вдома, на роботі та в суспільстві. Спеціальні засоби (СЗ) допомагають повною мірою використовувати й розширювати функціональні можливості обладнання електронних та інформаційних технологій.

Вам доступний великий асортимент пристроїв, у яких використовуються СЗ. За допомогою спеціальної оцінки ви зможете порівняти різні продукти, знайти потрібну інформацію та вибрати найкраще рішення для себе. Фахівці з оцінювання потреб у СЗ раніше працювали в багатьох галузях: це ліцензовані або сертифіковані фізіотерапевти, експерти з реабілітації, мовленнєвих порушень тощо. Інші фахівці також можуть надати корисну інформацію, навіть якщо не мають ліцензій або сертифікатів. Щоб перевірити, чи підходить вам фахівець, запитайте його про досвід, навички та вартість послуг.

### **Спеціальні можливості на пристроях HP**

За наведеними нижче посиланнями міститься інформація про спеціальні можливості та допоміжні засоби (за наявності) в різних виробах HP. Ці ресурси допоможуть вам вибрати конкретні допоміжні засоби та вироби, що найбільше вам підходять.

- [HP Elite x3 спеціальні можливості \(Windows 10 Mobile\)](http://support.hp.com/us-en/document/c05227029)
- [Комп'ютери HP спеціальні можливості в Windows 7](http://support.hp.com/us-en/document/c03543992)
- [Комп'ютери HP спеціальні можливості в Windows 8](http://support.hp.com/us-en/document/c03672465)
- [Комп'ютери HP спеціальні можливості в Windows 10](http://support.hp.com/us-en/document/c04763942)
- [Планшети HP Slate 7 увімкнення спеціальних можливостей на планшеті HP \(Android 4.1/Jelly](http://support.hp.com/us-en/document/c03678316) [Bean\)](http://support.hp.com/us-en/document/c03678316)
- <span id="page-30-0"></span>● [Комп'ютери HP SlateBook — увімкнення спеціальних можливостей \(Android 4.3, 4.2/Jelly Bean\)](http://support.hp.com/us-en/document/c03790408)
- [Комп'ютери HP Chromebook увімкнення спеціальних можливостей на HP Chromebook або](https://support.google.com/chromebook/answer/177893?hl=en&ref_topic=9016892) [Chromebox \(ОС Chrome\)](https://support.google.com/chromebook/answer/177893?hl=en&ref_topic=9016892)
- [Магазин HP периферійні пристрої для пристроїв HP](http://store.hp.com/us/en/ContentView?eSpotName=Accessories&storeId=10151&langId=-1&catalogId=10051)

Щоб дізнатися більше про спеціальні можливості вашого пристрою HP, див. [Зв'язок зі службою](#page-32-0) [підтримки на сторінці 27](#page-32-0).

Посилання на сайти сторонніх партнерів і постачальників, які можуть надавати додаткову допомогу.

- [Відомості про спеціальні можливості продуктів Microsoft \(Windows 7, Windows 8, Windows 10,](http://www.microsoft.com/enable) [Microsoft Office\)](http://www.microsoft.com/enable)
- [Відомості про спеціальні можливості продуктів Google \(Android, Chrome, Google Apps\)](https://www.google.com/accessibility/)
- [Спеціальні засоби, відсортовані за типом порушення](http://www8.hp.com/us/en/hp-information/accessibility-aging/at-product-impairment.html)
- [Спеціальні засоби, відсортовані за типом пристрою](http://www8.hp.com/us/en/hp-information/accessibility-aging/at-product-type.html)
- [Постачальники спеціальних засобів із описом пристроїв](http://www8.hp.com/us/en/hp-information/accessibility-aging/at-product-descriptions.html)
- [Галузева асоціація розробників спеціальних засобів \(Assistive Technology Industry Association, ATIA\)](http://www.atia.org/)

## **Стандарти та законодавство**

## **Стандарти**

Стандарти розділу 508 Правил закупівлі для федеральних потреб (Federal Acquisition Regulation, FAR) було розроблено Комісією США зі спеціальних можливостей із метою надати користувачам із фізичними, сенсорними або когнітивними порушеннями доступ до інформаційно-комунікаційних технологій. Ці стандарти містять технічні критерії для різних типів технологій, а також вимоги щодо продуктивності, що стосуються функціональних можливостей відповідних продуктів. Певні критерії стосуються програмного забезпечення й операційних систем, інформації та програм в Інтернеті, комп'ютерів, телекомунікаційних продуктів, відео- та медіафайлів, а також автономних закритих продуктів.

## **Мандат376 — EN 301 549**

Стандарт EN 301 549 було розроблено Європейським Союзом у рамках Мандата 376 як базу для створення набору онлайн-інструментів для державної закупівлі продуктів у секторі інформаційнокомунікаційних технологій. У стандарті визначено вимоги щодо функціональної доступності продуктів і послуг у секторі інформаційно-комунікаційних технологій, а також описано процедури тестування та методологію оцінки кожної спеціальної можливості.

### **Керівництво з забезпечення доступності веб-вмісту (WCAG)**

Керівництво з забезпечення доступності веб-вмісту (Web Content Accessibility Guidelines, WCAG) від Ініціативи поліпшення веб-доступу W3C (Web Accessibility Initiative, WAI) допомагає веб-дизайнерам i розробникам створювати сайти, які краще відповідають потребам людей з обмеженими можливостями та людей похилого віку. У WCAG поняття доступності застосовується до всієї низки веб-вмісту (текст, зображення, аудіо та відео) i програм в Інтернеті. Відповідність вимогам WCAG можна легко встановити. Положення документа зрозумілі, їх легко застосовувати, і вони залишають веб-розробникам простір для впровадження інновацій. WCAG 2.0 також схвалено як [ISO/IEC 40500:2012](http://www.iso.org/iso/iso_catalogue/catalogue_tc/catalogue_detail.htm?csnumber=58625/).

У WCAG докладно розглядаються проблеми доступу до Інтернету, з якими стикаються люди з візуальними, слуховими, фізичними, когнітивними та неврологічними вадами, а також люди похилого віку з відповідними потребами. WCAG 2.0 містить опис характеристик доступного вмісту.

- <span id="page-31-0"></span>● **Розширені можливості сприйняття** (наприклад, наведення текстових описів для зображень, розшифровок для аудіо, забезпечення високої адаптивності та налаштування кольорового контрасту).
- **Керованість** (забезпечення доступу за допомогою клавіатури, налаштування кольорового контрасту, часу введення, запобігання умовам, що спричиняють приступи, а також підтримка навігаційних функцій).
- **Зрозумілість** (створення прогнозованого та читабельного вмісту, допомога під час введення).
- **Надійність** (вирішення проблем із сумісністю з допоміжними технологіями).

### **Законодавство та нормативні акти**

Питання доступності інформаційних технологій та інформації набуває все більшого законодавчого значення. Нижче наведено посилання на основні законодавчі акти, правила та стандарти.

- [Сполучені Штати Америки](http://www8.hp.com/us/en/hp-information/accessibility-aging/legislation-regulation.html#united-states)
- **[Канада](http://www8.hp.com/us/en/hp-information/accessibility-aging/legislation-regulation.html#canada)**
- **[Європа](http://www8.hp.com/us/en/hp-information/accessibility-aging/legislation-regulation.html#europe)**
- **[Великобританія](http://www8.hp.com/us/en/hp-information/accessibility-aging/legislation-regulation.html#united-kingdom)**
- **[Австралія](http://www8.hp.com/us/en/hp-information/accessibility-aging/legislation-regulation.html#australia)**
- [У світі](http://www8.hp.com/us/en/hp-information/accessibility-aging/legislation-regulation.html#worldwide)

# **Корисні ресурси та посилання з інформацією про доступність**

У наведених нижче організаціях ви можете отримати інформацію про потреби людей з обмеженими можливостями та людей похилого віку.

**ПРИМІТКА.** Це не повний список. Ці організації наведено лише для довідки. Компанія HP не несе відповідальності за інформацію або контакти, які ви можете знайти в Інтернеті. Згадування на цій сторінці не означає підтримку з боку HP.

## **Організації**

- Американська асоціація людей з обмеженими можливостями (American Association of People with Disabilities, AAPD)
- Асоціація програм з розробки спеціальних засобів (Association of Assistive Technology Act Programs, ATAP)
- Американська асоціація людей із вадами слуху (Hearing Loss Association of America, HLAA)
- Центр з інформаційно-технічної допомоги та навчання (Information Technology Technical Assistance and Training Center, ITTATC)
- Lighthouse International
- Національна асоціація глухих
- Національна федерація сліпих
- Товариство з реабілітаційних послуг і спеціальних засобів Північної Америки (Rehabilitation Engineering & Assistive Technology Society of North America, RESNA)
- <span id="page-32-0"></span>Корпорація з надання телекомунікаційних послуг для людей, що не чують, і людей із вадами слуху (Telecommunications for the Deaf and Hard of Hearing, Inc., TDI)
- Ініціатива з поліпшення веб-доступу W3C (WAI)

## **Навчальні заклади**

- Університет штату Каліфорнія, Нортрідж, Центр з питань обмежених можливостей (California State University, Northridge, CSUN)
- Університет Вісконсин-Медісон, Trace Center
- Університет штату Міннесота, програма з поширення доступності комп'ютерних технологій

## **Інші ресурси**

- Програма надання технічної допомоги відповідно до Закону про захист прав громадян США з обмеженими можливостями (ADA)
- Мережа ILO Global Business and Disability Network
- **EnableMart**
- Европейський форум з питань обмежених можливостей
- **Job Accommodation Network**
- Microsoft Enable

## **Посилання HP**

[Наша онлайн-форма для звернення](https://h41268.www4.hp.com/live/index.aspx?qid=11387) [Посібник із техніки безпеки та забезпечення зручності користування HP](http://www8.hp.com/us/en/hp-information/ergo/index.html)

[Продажі HP в державному секторі](https://government.hp.com/)

# **Зв'язок зі службою підтримки**

**ПРИМІТКА.** Підтримка доступна лише англійською мовою.

- Клієнтам, у яких виникли запитання щодо технічної підтримки або спеціальних можливостей продуктів HP, але вони мають вади слуху чи не чують:
	- звертайтеся за номером (877) 656-7058 з понеділка по п'ятницю з 6:00 до 21:00 за північноамериканським гірським часом за допомогою пристрою TRS/VRS/WebCapTel.
- Клієнтам з іншими обмеженими можливостями та клієнтам похилого віку, які мають питання щодо технічної підтримки або спеціальних можливостей продуктів HP:
	- звертайтеся за номером (888) 259-5707 з понеділка по п'ятницю з 6:00 до 21:00 за північноамериканським гірським часом;
	- заповніть [контактну форму для людей з обмеженими можливостями та людей похилого віку](https://h41268.www4.hp.com/live/index.aspx?qid=11387).

# <span id="page-33-0"></span>**Покажчик**

### **А**

антени WLAN, визначення [4](#page-9-0)

### **Б**

батарея заряджання [14](#page-19-0) із заводською пломбою [14](#page-19-0) індикатор [1,](#page-6-0) [2](#page-7-0)

### **В**

вентиляційні отвори, визначення [9](#page-14-0) відновлення, виконання [16](#page-21-0) відновлення системи Додаток для відновлення Chromebook [17](#page-22-0) носій для відновлення системи [17](#page-22-0) Операційна система Chrome [17](#page-22-0) внутрішній мікрофон, визначення [4](#page-9-0) вхідне живлення [20](#page-25-0)

## **Г**

гнізда аудіовихід (навушники) [2](#page-7-0) аудіовхід (мікрофон) [2](#page-7-0) гнізда, пристрій для читання карток пам'яті microSD [3](#page-8-0) гніздо аудіовиходу (навушники), визначення [2](#page-7-0) гніздо аудіовходу (мікрофон), визначення [2](#page-7-0) гніздо для мікрофона (аудіовхід), визначення [2](#page-7-0) гніздо для навушників (аудіовихід) [2](#page-7-0) гніздо кабелю безпеки, визначення [1](#page-6-0)

## **Д**

динаміки, визначення [5](#page-10-0) Додаток для відновлення Chromebook, установлення [17](#page-22-0) друк [15](#page-20-0)

### **Е**

екран блокування, визначення [8](#page-13-0) електростатичний розряд [22](#page-27-0)

### **Ж**

жести дотику [11](#page-16-0) жести на сенсорній панелі чи сенсорному екрані, дотики [11](#page-16-0) жести на сенсорному екрані масштабування двома пальцями [13](#page-18-0) проведення одним пальцем [13](#page-18-0) прокручування одним пальцем [13](#page-18-0) жест масштабування двома пальцями на сенсорному екрані [13](#page-18-0) жест проведення на сенсорному екрані [13](#page-18-0) жест прокручування на сенсорному екрані [13](#page-18-0)

## **З**

зона сенсорної панелі, визначення [6](#page-11-0)

### **І**

Індикатор адаптера змінного струму [1,](#page-6-0) [2](#page-7-0) індикатор живлення, визначення [3](#page-8-0) індикатори адаптер змінного струму та батарея [1](#page-6-0), [2](#page-7-0) камера [4](#page-9-0) індикатори, живлення [3](#page-8-0) індикатор камери, визначення [4](#page-9-0)

## **К**

камера, визначення [4](#page-9-0) Клавіша Esc, визначення [7](#page-12-0) клавіша операцій для вимкнення звуку [8](#page-13-0)

Клавіша операцій для збільшення гучності [8](#page-13-0) клавіша операцій для збільшення яскравості [8](#page-13-0) клавіша операцій для зменшення гучності [8](#page-13-0) клавіша операцій для зменшення яскравості [8](#page-13-0) клавіша операцій для перезавантаження [8](#page-13-0) клавіша операцій для переходу в наступне вікно [8](#page-13-0) клавіша операцій для переходу вперед [8](#page-13-0) клавіша операцій для переходу в повноекранний режим [8](#page-13-0) клавіша операцій для переходу назад [8](#page-13-0) клавіша пошуку, опис [7](#page-12-0) клавіші Esc [7](#page-12-0) пошук [7](#page-12-0) клавіші операцій [8](#page-13-0) визначення [7](#page-12-0) вимкнення звуку [8](#page-13-0) збільшення гучності [8](#page-13-0) збільшення яскравості [8](#page-13-0) зменшення гучності [8](#page-13-0) зменшення яскравості [8](#page-13-0) назад [8](#page-13-0) наступне вікно [8](#page-13-0) перезавантажити [8](#page-13-0) повноекранний режим [8](#page-13-0) уперед [8](#page-13-0) кнопка гучності, визначення [1](#page-6-0) кнопка живлення, визначення [3](#page-8-0) кнопки гучність [1](#page-6-0) живлення [3](#page-8-0) компоненти динаміки [5](#page-10-0) дисплей [4](#page-9-0) ліва панель [2](#page-7-0) нижня панель [9](#page-14-0) права панель [1](#page-6-0)

### **М**

маніпуляції із сенсорною панеллю, прокручування [12](#page-17-0) Міжнародна асоціація експертів зі спеціальних можливостей [24](#page-29-0) модуль WLAN [10](#page-15-0)

### **Н**

назва продукту та номер, комп'ютер [9](#page-14-0) носій для відновлення очищення [18](#page-23-0) носій для відновлення системи створення [17](#page-22-0)

#### **О**

оцінка потреб у спеціальних можливостях [24](#page-29-0)

### **П**

підсвічування клавіатури, визначення [8](#page-13-0) підтримка [19](#page-24-0) подорожування з комп'ютером [10](#page-15-0) Політика компанії HP з надання спеціальних засобів [23](#page-28-0) Порт USB SuperSpeed з функцією HP Sleep and Charge [1](#page-6-0) порти Порт USB SuperSpeed з функцією HP Sleep and Charge [1](#page-6-0) Роз'єм живлення та порт USB Type-C [1](#page-6-0), [2](#page-7-0) пристрій для читання карток пам'яті microSD, визначення [3](#page-8-0)

### **Р**

регулятивна інформація етикетка з регулятивною інформацією [10](#page-15-0) ярлики сертифікації бездротового обладнання [10](#page-15-0) резервне копіювання [16](#page-21-0) ресурси [19](#page-24-0) ресурси, спеціальні можливості [26](#page-31-0) роз'єм, живлення [1](#page-6-0), [2](#page-7-0) роз'єм живлення, визначення [1,](#page-6-0) [2](#page-7-0) роз'єм живлення та порт USB Type-C, визначення [1,](#page-6-0) [2](#page-7-0)

рух прокручування на сенсорній панелі [12](#page-17-0)

### **С**

сервісні ярлики, розташування [9](#page-14-0) серійний номер, комп'ютер [9](#page-14-0) СЗ (спеціальні засоби) мета [23](#page-28-0) пошук [24](#page-29-0) скидання налаштувань [16](#page-21-0) служба підтримки, спеціальні можливості [27](#page-32-0) спеціальні засоби (СЗ) мета [23](#page-28-0) пошук [24](#page-29-0) спеціальні можливості [23](#page-28-0) Стандарти з надання спеціальних можливостей згідно з розділом 508 [25](#page-30-0) стандарти та законодавство, спеціальні можливості [25](#page-30-0)

#### **У**

умови експлуатації [21](#page-26-0)

### **Я**

ярлик Bluetooth [10](#page-15-0) ярлик WLAN [10](#page-15-0) ярлики Bluetooth [10](#page-15-0) WLAN [10](#page-15-0) регулятивний [10](#page-15-0) сервісний ярлик [9](#page-14-0) серійний номер [9](#page-14-0) сертифікація бездротового обладнання [10](#page-15-0) ярлик сертифікації бездротового обладнання [10](#page-15-0)